#### **NOT TO SCALE – Relative Position Only**

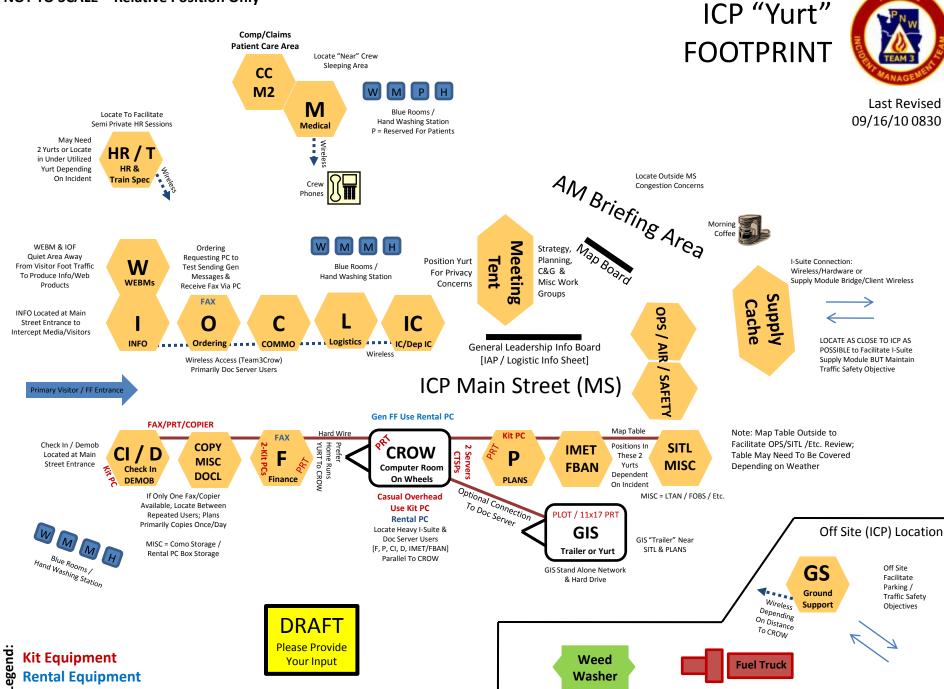

### **IT Equipment Summary**

2 - GIS PCs

2 – Copier

2 – BW Prt

**INote: Prt & Fax** 

**Can Sometimes Be** 

**Combined in One** 

CC

**M2** 

M

Medical

10 - PCs

2 – Fax

**Device** 

# **ICP IT EQUIP** FOOTPRINT

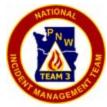

# Minimum IT Equipment Needs

The objective of this diagram is to provide an IT Equipment Access minimum/initial strategy for all positions to perform their functions. Additional IT equipment can be rented based on the incident needs and situation.

Last Revised 09/16/10 0830

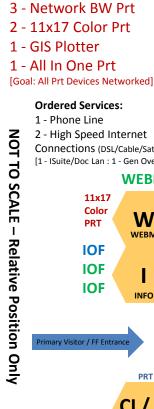

11x17

Color

PRT

IOF

IOF

IOF

KitPC

**Kit Equipment** 

Legend:

5 - Kit PCs

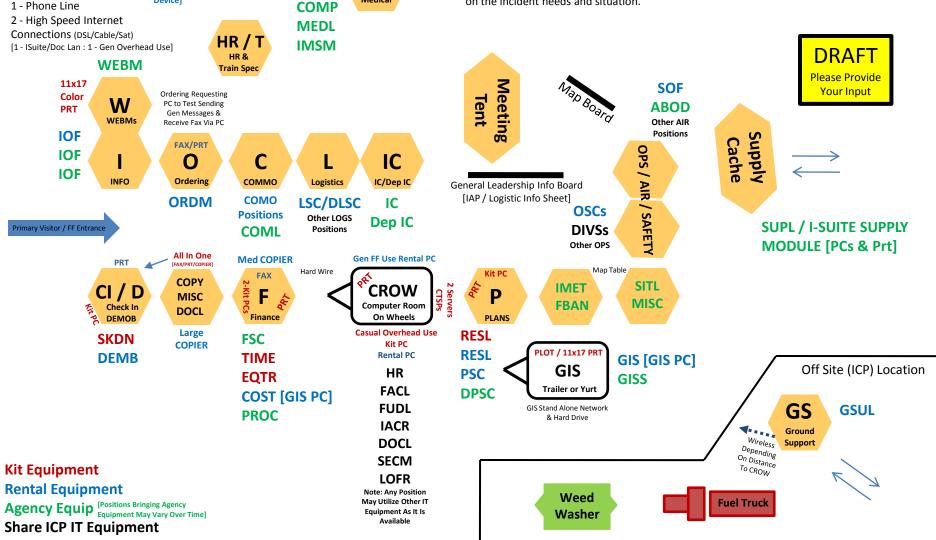

### START FROM SCRATCH ICP

The objective of this diagram is to provide IT Equipment Access Using Kit PCs and Peripherals until Rental Equipment and/or "Yurts" are available.

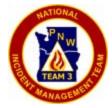

Last Revised 09/16/10 0800

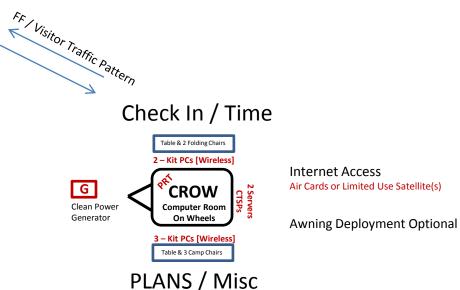

## Setup Order:

- 1) Stop Truck
- 2) Open CROW
- 3) Pull Power Box
- 4) Open Truck Canopy / Start Generator
- 5) Connect Clean Server Power & Internet Café Power Cords
- 6) Turn on UPSs / Servers / TEAM3CROW Printer
- 7) Setup Tables / Folding Chairs
- 8) Setup 5 Kit Laptops via Wireless
- 9) Deploy Awnings
- 10) Restore / Attach / Build I-Suite DB
- 11) Test Laptop Connections
- 12) Fine Tune Setup / Level Crow / Disconnect From Truck / Etc.

GOAL: Setup for 1<sup>st</sup> 24 hr Configuration w/in 30-60 minutes

DRAFT

Please Provide Your Input

Assuming Access to Existing I-Suite DB or Build New I-Suite DB Full ICP Configuration Depends on Arrival of "Yurts" & Rental PCs